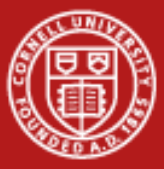

**Cornell University Center for Advanced Computing** 

# **Lab: OpenMP**

Steve LantzSenior Research AssociateCornell CAC

*Workshop: Introduction to Parallel Computing on Ranger, May 29, 2009* Based on materials developed at TACC

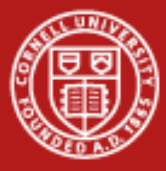

## **OpenMP lab: getting started**

•Log on to Ranger using your train## account:

**ssh -X train##@ranger.tacc.utexas.edu**

•Untar the file lab\_openmp.tar file (in ~train00) into your directory

```
tar –xvf ~train00/lab_openmp.tar
```
•cd down into the lab\_openmp directory

**cd lab\_openmp**

• On the following pages, plots of library performance are only shown for the IBM ESSL library; similar plots can be obtained for Intel MKL

Your assigned

number

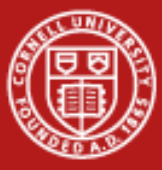

## **Using OpenMP on Ranger**

- Use front end for experimenting with short runs
- Submit the job after making executables
- • Proceed with the rest of the lab while the batch job is running

Execute these commands module unload mvapich2 module swap pgi intel module load mvapich2 module load mkl make workmake saxpy make saxpy2 qsub job

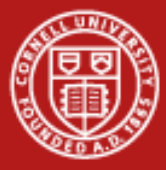

## **OpenMP "Hello, World"**

- • Look at the code in the source files hello.c and hello.f: they simply report thread IDs in a parallel region
- $\bullet$  Compile hello.c and hello.f for multitasking and execute with 1 to 5 threads (see also do\_c\_hello and do\_f90\_hello scripts)

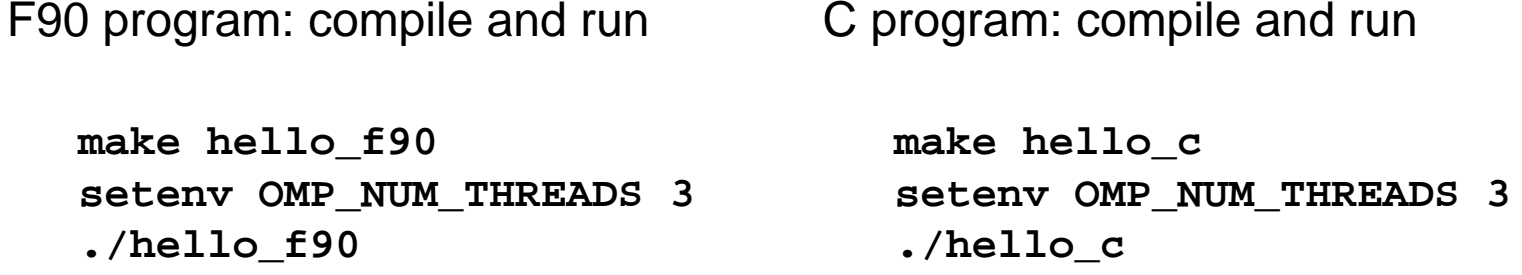

• Do **"make run\_hello\_c"** or **"make run\_hello\_f90"** for automated execution of 1 to 16 threads

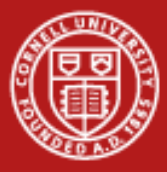

## **Parallel Region Example**

- • Look at the code in file work.f90
	- Threads perform <u>some</u> work in a subroutine called pwork
	- The timer returns wall-clock time
- • Compile work.f for multitasking and execute with 3 and 4 threads
	- There can be a wide variation in the runs when the system is busy
	- Use the **top** command see the load on the system
- •To compile and run the work program:

**make worksetenv OMP\_NUM\_THREADS 3**

**./work**

• Check the system load **top** {hit the "1" key to see the CPU loads; hit the "q" key to quit }

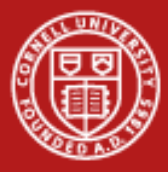

## **Parallel efficiency**

- •Change N in the code and execute **"make run\_work"** again.
- •Why does the parallel efficiency improve with data size *N*?
- •The graph below shows the times on a dedicated (non-busy)

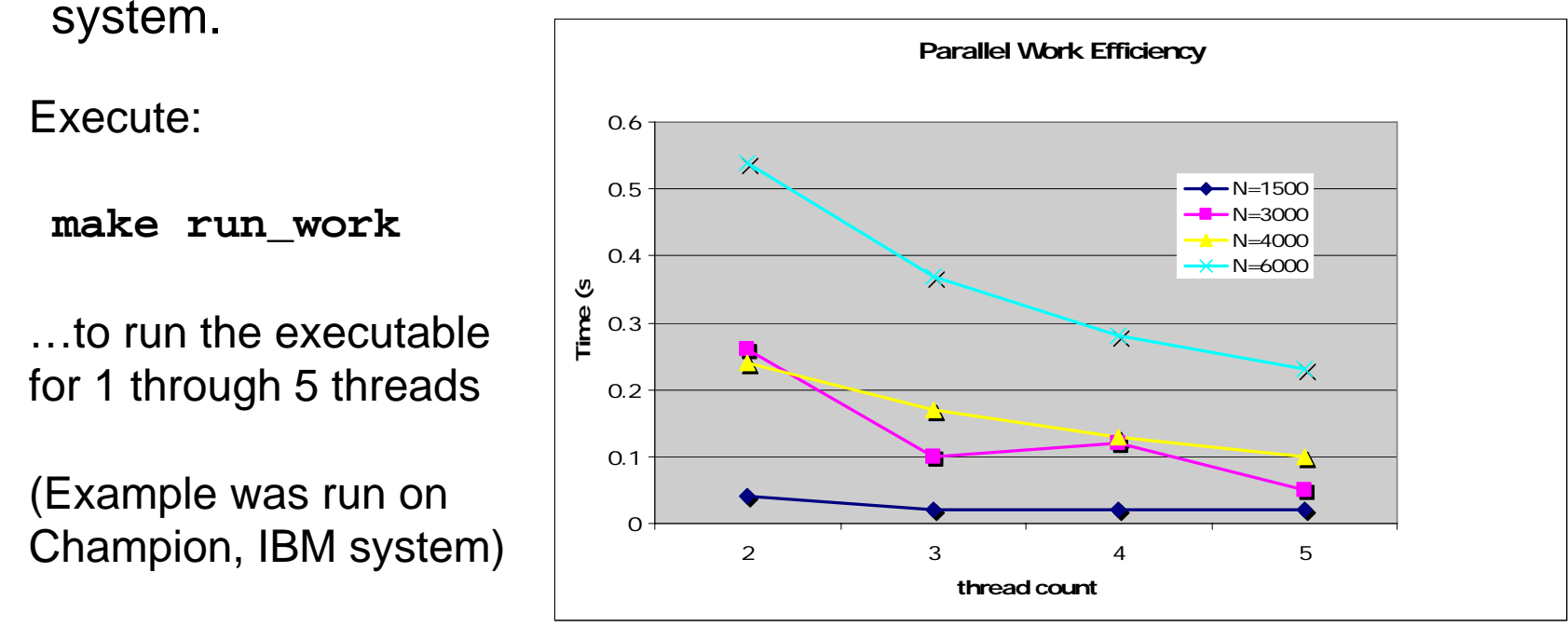

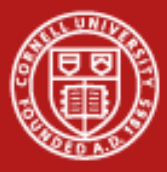

# **SAXPY Scheduling**

- • Look at the code in file saxpy.f
	- The nested loop performs a simple SAXPY type operation
	- –N determines the size of the problem (N=1024\*40 is the default)
- • Compare the performance under different types of scheduling
	- 1. Compile the code
	- 2. Set the scheduling type: "static", "dynamic", or "dynamic, 64"
	- 3. Run the program with 1-5 threads, repeat for different scheduling
	- 4. Repeat steps 1-3 for different values of N

Compile and run the saxpy program:

**make saxpy setenv OMP\_SCHEDULE static make run\_saxpy**

Look at the system load: **top {hit the "q" key to quit}**

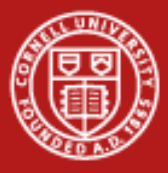

#### **SAXPY performance**

(Example taken from Champion w/ ESSL - make sure you see the MKL library results in the next section, SAXPY loops are notoriously slow on RISC architectures)

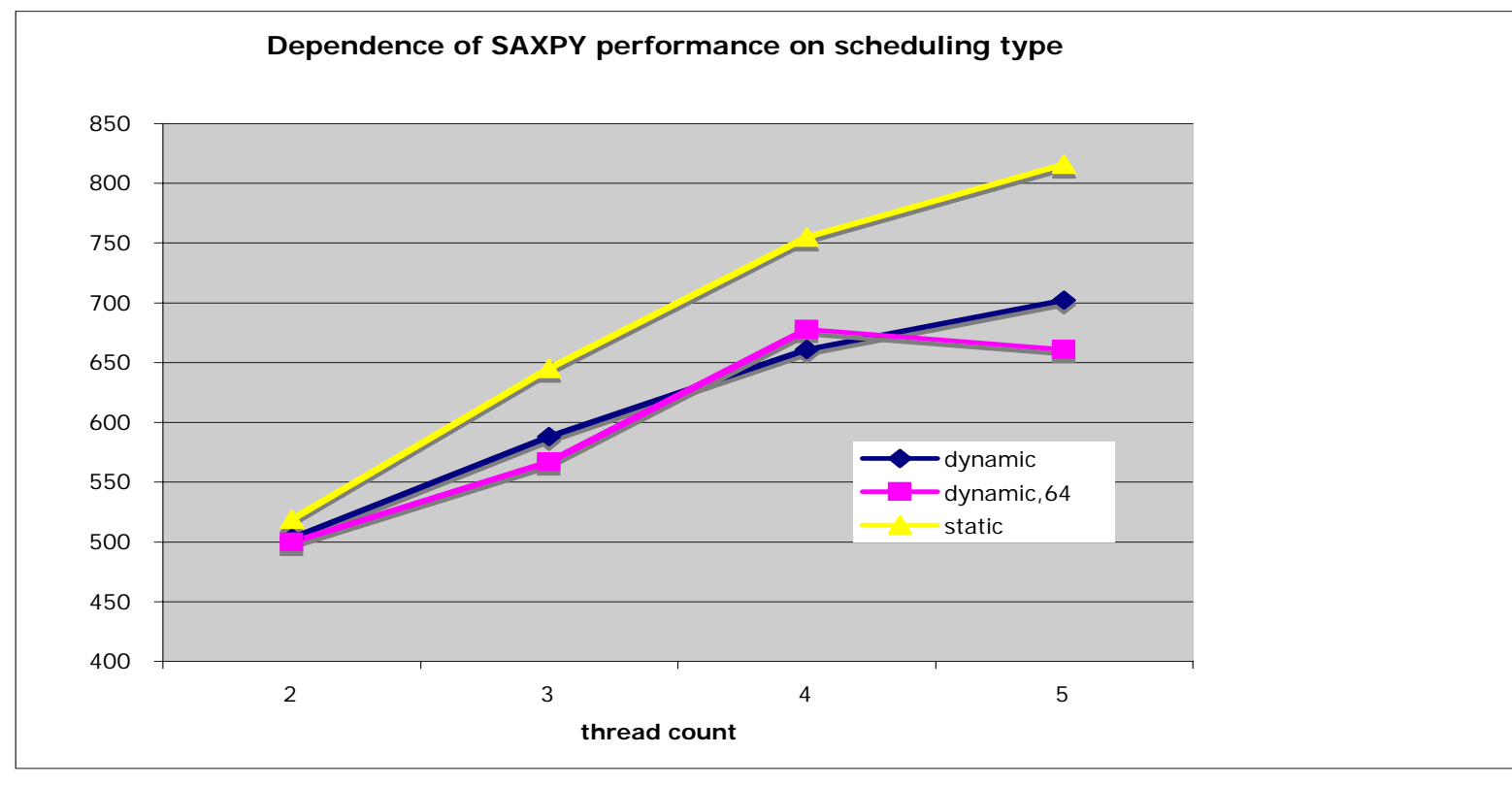

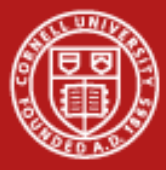

## **Intel MKL DAXPY (library routine)**

- • Look at the code in file saxpy2.f
	- The nested loop performs a DAXPY operations for each outer loop
	- The DAXPY routine comes from the MKL Library, which must be loaded
- • Execute the do\_saxpy2 script and compare the result from your previous saxpy runs
	- Change the parameter N and the scheduling clause to agree with your previous runs
- •Use the **top** command to watch the load on the system

**make saxpy2 make run\_saxpy2**

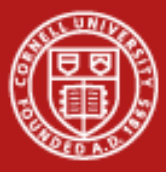

# **Library vs. hand coding**

(Example taken from Champion w/ ESSL)

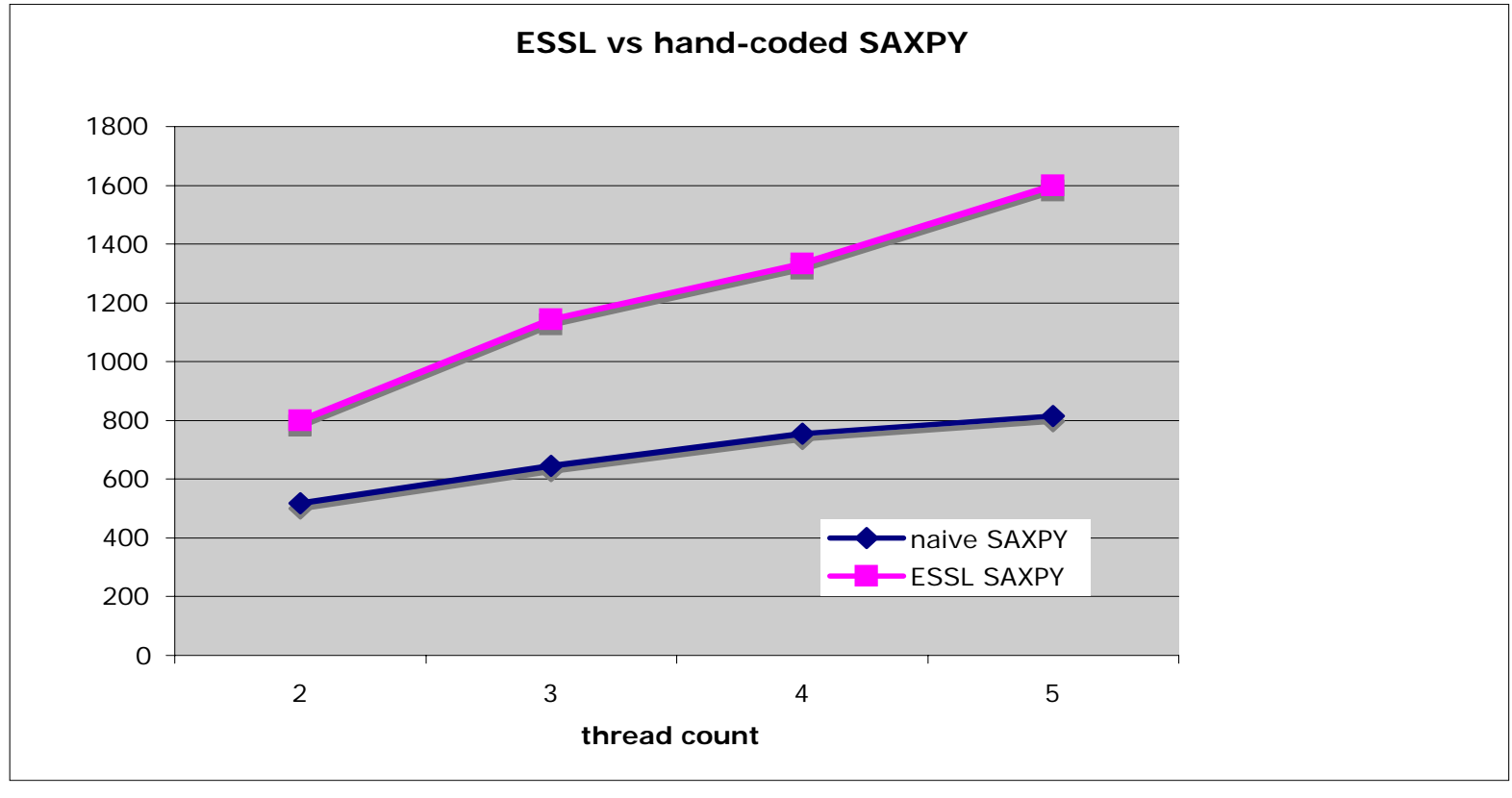